# **HTML**

il linguaggio per creare le pagine per il web

Parte II: elementi "complessi"

#### **HTML: frame**

- I frame servono per suddividere il browser in parti indipendenti all'interno delle quali si possono caricare documenti HTML diversi
- È necessario innanzitutto realizzare un file HTML che definisca la struttura della pagina, ovvero la sua suddivisione in parti indipendenti

#### **HTML: <frameset>**

- Il tag <frameset> serve per creare una pagina strutturata in frame
	-

<frameset> </frameset> <noframes> </noframes>

<frameset> sostituisce il comando <body>

3

### **HTML: <frameset>**

<frameset> ha due attributi

- rows divide lo schermo in righe orizzontali
- cols divide lo schermo in colonne verticali
- Le dimensioni delle righe e delle colonne possono essere espresse in pixel oppure in percentuale

4

 Tra gli altri attributi si può usare frameborder per associare un bordo alle varie porzioni dello schermo (esteticamente non è troppo bello)

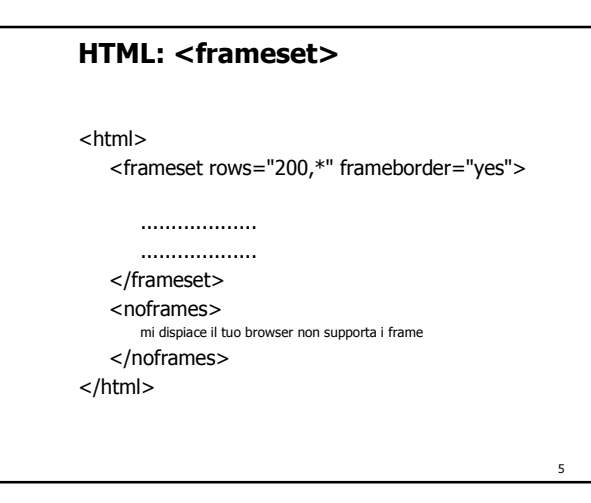

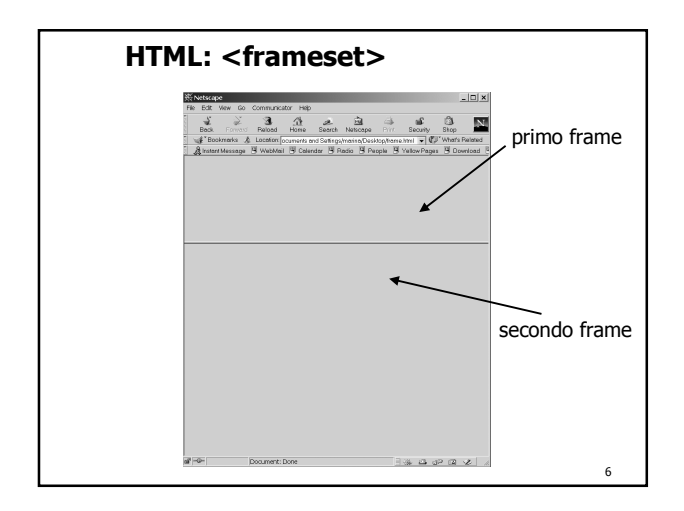

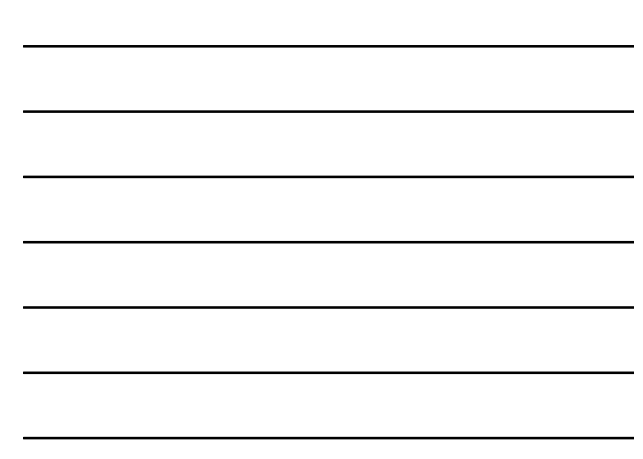

#### **HTML: <frame>**

 All'interno di ogni porzione dell'interfaccia del browser si deve aprire un documento usando il tag <frame>

<frame

src="file HTML da aprire nel frame" name="nome della finestra" scrolling="yes" | "no" | "auto" noresize marginwidth="numero" marginheight="numero"

7

8

>

#### **HTML: esempio**

<html>

<frameset rows="20%,80%">

<frameset cols="30%,\*">

<frame src="logo.htm" name="logo" scrolling="no" noresize> <frame src="indice.htm" name="indice" scrolling="no" noresize> </frameset>

<frame src="principale.htm" name="principale" scrolling="yes">

</frameset>  $\frac{1}{2}$ 

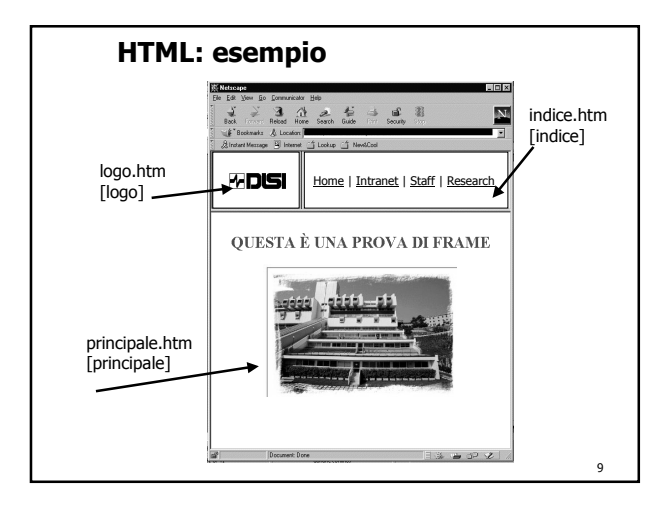

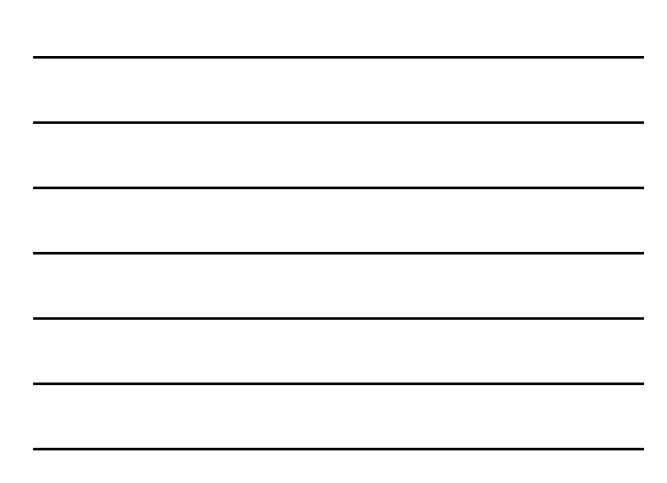

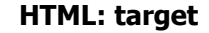

- Se da un documento si passa ad un altro, questo viene aperto nella stessa finestra
- Si può scegliere la finestra in cui aprire il documento usando l'attributo target

<a target="principale" href="......">clicca qui</a>

In target si possono usare alcuni valori speciali

target="\_self" target="\_top" target="\_blank" target="\_parent"

10

#### **HTML: image map**

- Una image map è un'immagine cui si possono associare link diversi
- È necessario avere il file dell'immagine (.gif o .jpg) e una specifica della mappatura, cioè l'indicazione di quali parti dell'immagine sono attive e quali no

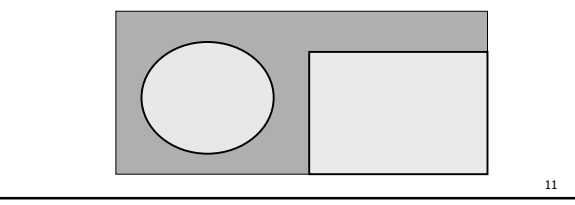

#### **HTML: <map>**

- <img src="nomefile.gif" usemap="#mappa1">
- La specifica della mappatura si mette nel documento HTML (di solito al fondo)

<map name="mappa1"> <area shape="rect" coords="50,10,100,100" href="...">  $\alpha$  <area shape="circle" coords="20,20,15" href="..."> <area shape="default" href="..."> </map>

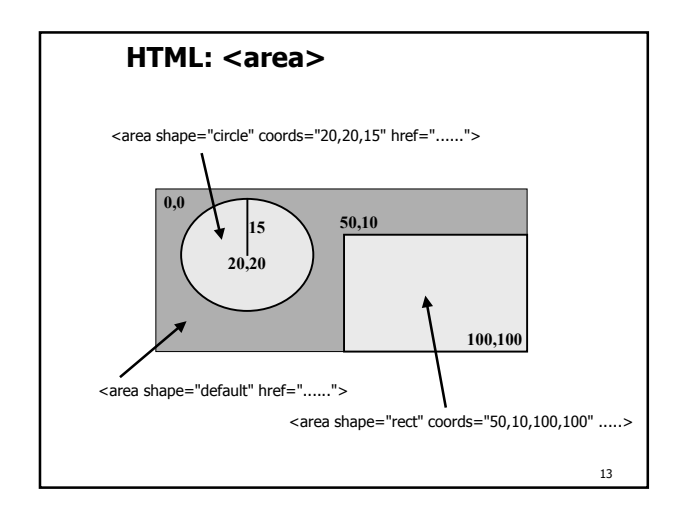

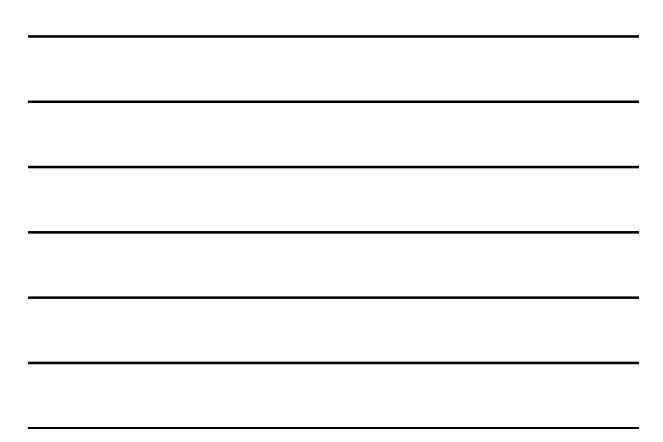

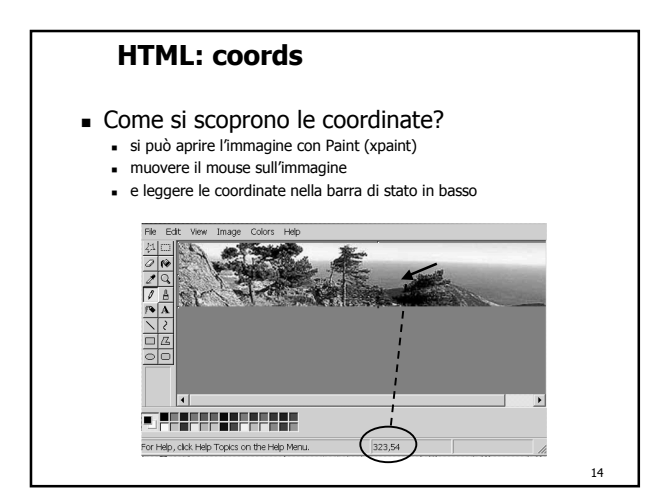

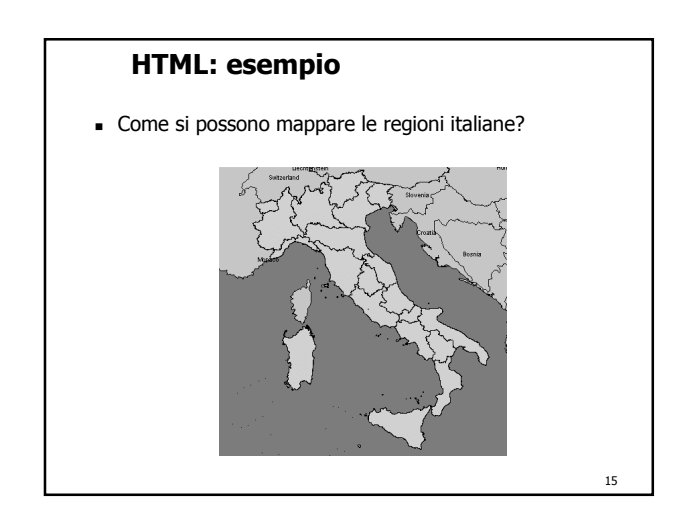

#### **HTML: form**

- I form sono dei moduli che possono essere compilati dai visitatori di un sito permettendo così la creazione di pagine HTML interattive e non solo di consultazione
- Si deve usare il comando <form> descrizione </form>

<form action=".........." method="........">

descrizione del form

<input type="submit" value="Invia"> <input type="reset" value="Cancella"> </form>

16

17

#### **HTML: textarea**

Lo spazio per l'input può essere creato con il tag <textarea> ……. </textarea>

<form name="frm1" action="....." method=".....">

<textarea name="area1" rows="10" cols="20"> inserisci qui un tuo commento </textarea>

<br>

<input type="submit" name="b1" value="Invia"> <input type="reset" name="b2" value="Cancella"> </form>

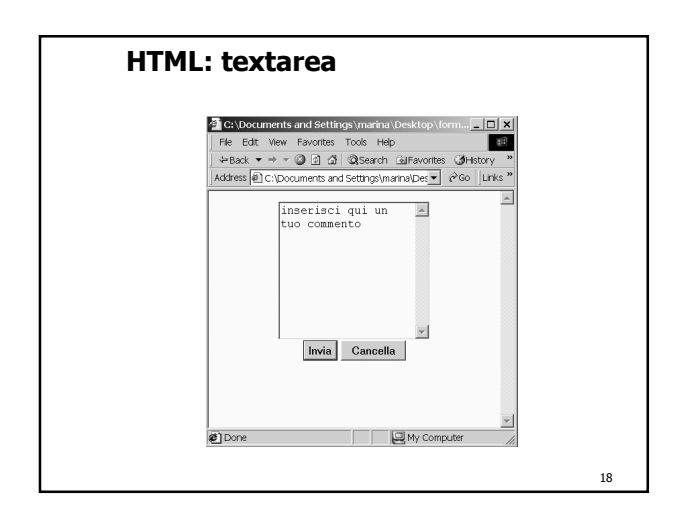

#### **HTML: input**

 Altri elementi possono essere creati con il tag <input> e valori diversi dell'attributo type

> type="text" type="hidden"<br>type="checkbox" type="password"  $type="checkbox"$ type="radio" type="file"

20

<input type="text" name="nome" size="30">

19 **NB:** ogni elemento di un modulo deve avere un nome (name="....") che viene usato al momento dell'invio dei dati

#### **HTML: input**

<form name="frm1" action="....." method=".....">

Nome <input type="text" size="30" name="nome">  $-br$ 

Cognome <input type="text" size="30" name="cognome">  $\geq$ hr

E-mail <input type="text" size="30" name="mail"> <br>

 $br>$ 

Vuoi ricevere le nostre novità per e-mail?

<input type="radio" value="S" name="news">Sì <input type="radio" value="N" name="news">No

 $-br>$ <br>

<input type="submit" name="b1" value="Invia"> <input type="reset" name="b2" value="Cancella"> </form>

**HTML: input**C:\Documents and Settings\marina\Desktop\form.html -...  $\frac{\Box |x|}{\Box}$ File Edit View Favorites Tools Help<br>  $\frac{1}{\sqrt{2}}$  +Back  $\pi \to \pi$  (3) (3) (3) (3) Search (3)Favorites (3)Helpry = 2<br>
Address (8)C:\Documents and Settings\manna\Desktop\fol(x) = 1 (200) [Links <sup>26</sup>  $N_{\text{oma}}$ Cognome<br>E-mail Vuoi ricevere le nostre novità per e-mail? $\,\circ\,\mathrm{Si}\,\,\circ\,\mathrm{No}\,$  $\boxed{\mathsf{Invia}}\qquad \mathsf{Cancella}$ i<br>Ø]Done My Computer **NB:** per facilitare la compilazione, gli elementi all'interno dei moduli dovrebbero essere allineati. Per questo motivo molto spesso i **moduli** sono scritti all'interno di **tabelle** 21

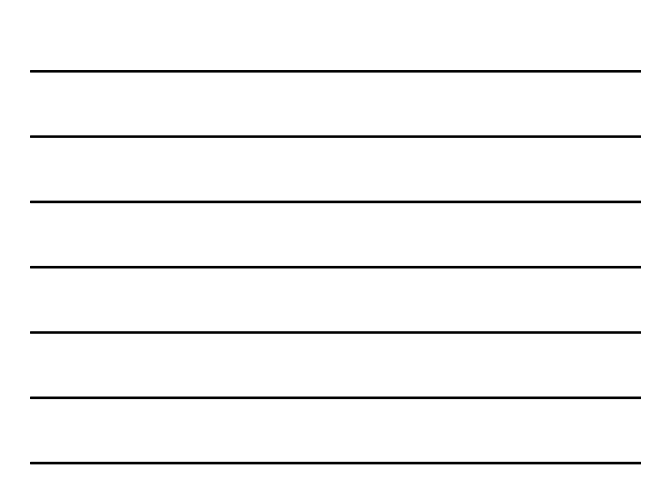

#### **HTML: form + table**

….. <center> <font color="white"> Servizi riservati, per accedere devi digitare user name e password e poi premere il pulsante <b>OK</b> </font> <form> <table bgcolor="#dddddd" cellpadding="10"> <tr><td>user name</td><br><td><input type="text" name="user" size="20"></td></tr><br><tr><td>password</td> <td><input type="password" name="pws" size="20"></td></tr> <tr><td colspan="2"> <center> <input type="submit" value="OK"> <input type="reset" value="Cancella"> </center></td></tr> </table> </form> </body> </html>

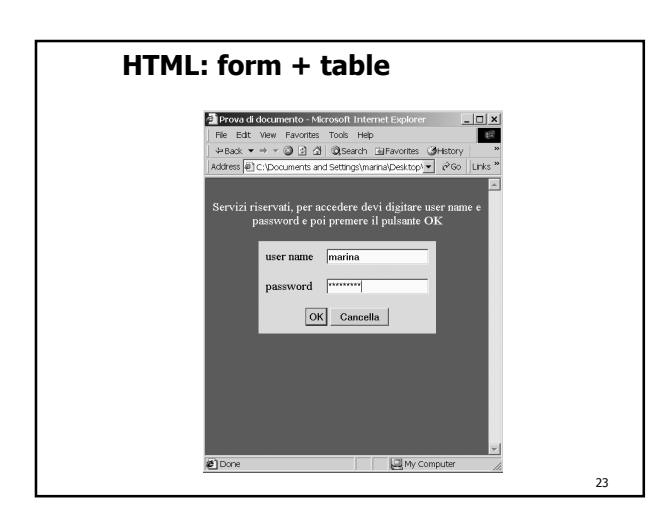

#### **HTML: menu**

 È possibile inserire dei menu nei form usando i tag <select> ..... </select> e <option> ..... </option>

<form name="frm1" action="....." method=".....">

<select name="menu1"> <option value="net">Download Netscape</option> <option value="exp">Download Explorer</option> </select>

<br> <input type="submit" name="b1" value="Invia"> <input type="reset" name="b2" value="Cancella"> </form>

24

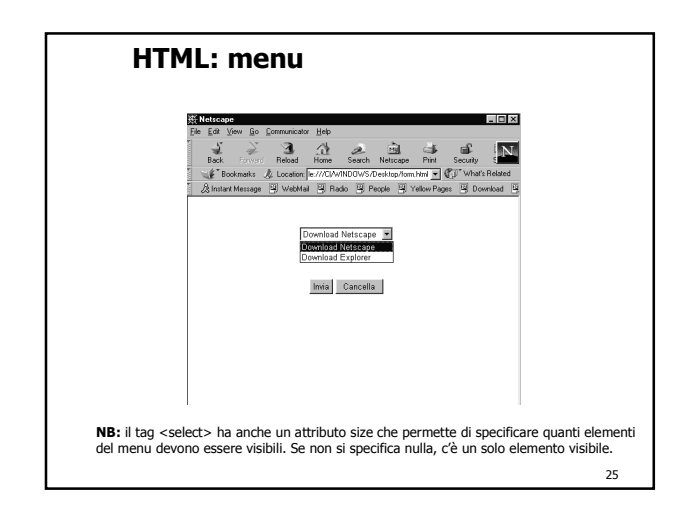

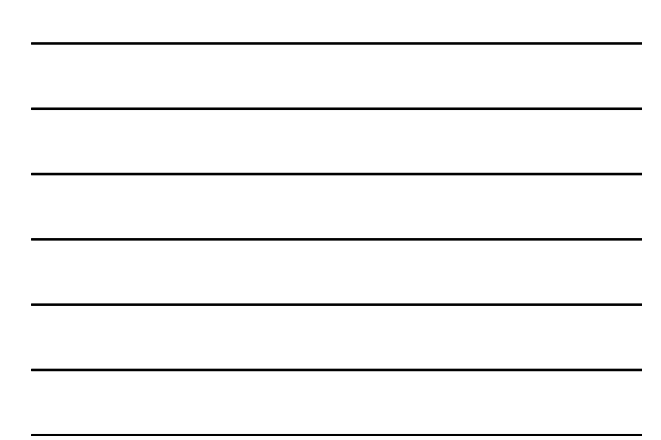

# **HTML: action**

- <form action="....." method=".....">
- Quando si seleziona il pulsante Invia viene eseguita l'azione specificata nell'attributo action
	- action="mailto:pippo@disi.unige.it"
	- action="http://www.disi.unige.it/cgi-bin/programma"
- Nell'attributo method si possono scrivere i valori POST o GET che servono per inviare i dati inseriti nel form

**NB:** in entrambi i casi è richiesta programmazione dal lato server

## **HTML**

- HTML ha anche altri tag
- Molti manuali sono in rete, ad esempio si veda http://www.html.it/guida
- Libri: HTML 4.0 flash Apogeo HTML 4.0 - Mc Graw Hill

27

#### **"Effetti speciali"**

- Per molti "effetti speciali" è richiesta la conoscenza del linguaggio JavaScript
- **Vedremo** (ma senza entrare nei dettagli)
	- roll over delle immagini
	- apertura di una nuova finestra
	- inserimento della data dell'ultima modifica

#### **Roll over delle immagini**

- Si tratta di un effetto che viene associato alle immagini
- Quando con il mouse si passa sopra ad una immagine, il suo aspetto cambia
- Questo effetto si usa molto spesso con immagini di pulsanti per dare l'effetto della "pressione fisica" sul pulsante stesso

29

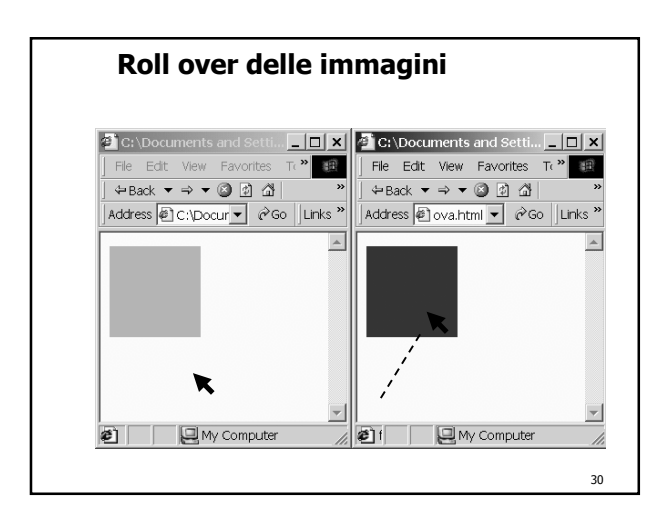

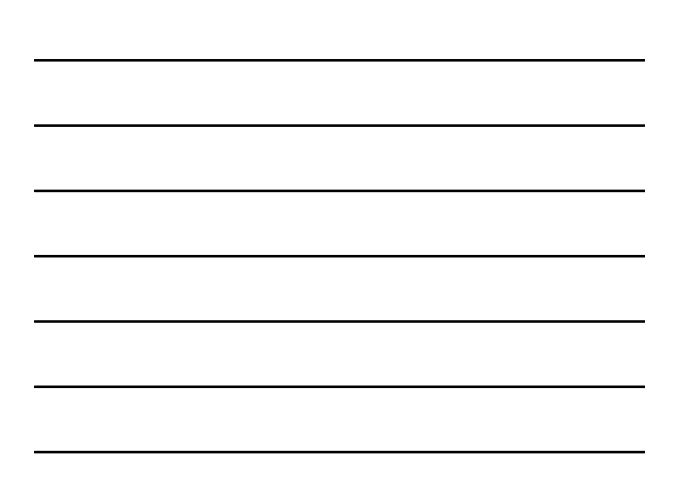

#### **Roll over delle immagini**

<a href="index.html"

onMouseOver="document.**im1**.src= 'images/rosso.gif '; " onMouseOut="document.**im1**.src= 'images/verde.gif '; "> <img src="images/verde.gif" name="**im1**" border="0">  $<$ /a>

Questo codice può essere riutilizzato per più immagini sulla stessa pagina ricordandosi sempre di cambiare il nome associato all'immagine (name="im1") e, consistentemente, tutte le occorrenze di im1 (oltre ai nomi dei file delle immagini e al valore dell'attributo href)

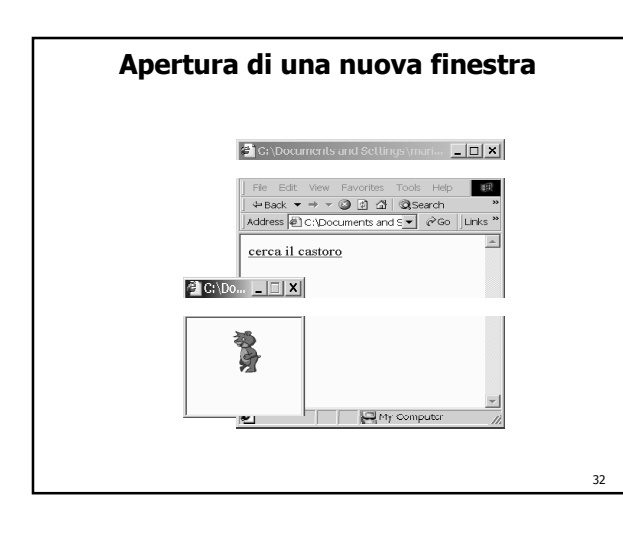

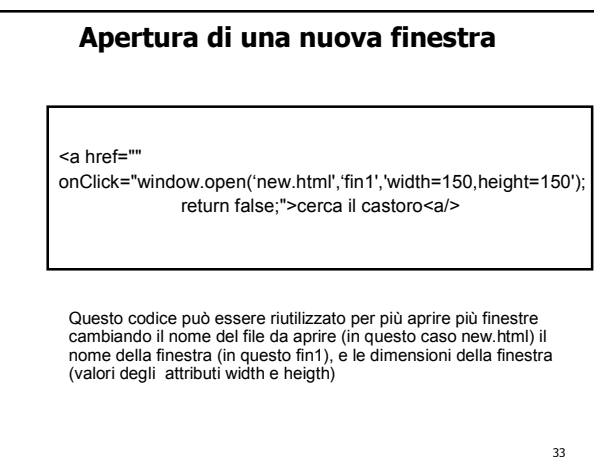

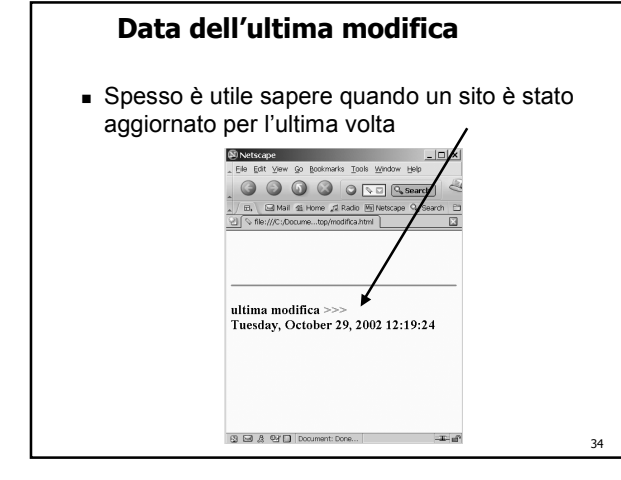

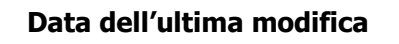

ultima modifica:

<script>document.write(document.lastModified)</script>